## **ふじしんWEB-FBサービス**

## **電子証明書の更新手順** (2020.08.17 から適用)

## **電子証明書の更新**

電子証明書の更新が必要な場合、以下の方法で更新案内が通知されます。 更新案内が通知されたら、電⼦証明書の有効期限が切れる前までに更新を⾏ってください。

**● Eメールによるお知らせ** 電子証明書の有効期限 30 日前、10 日前に E メールによる更新案内が通知されます。

## ● 重要なお知らせ画面

5 ぶじしんWEB-FBサービスのログイン後に表示される「重要なお知らせ」画面に、電子証明書の 有効期限 30 日前から更新案内が表示されます。

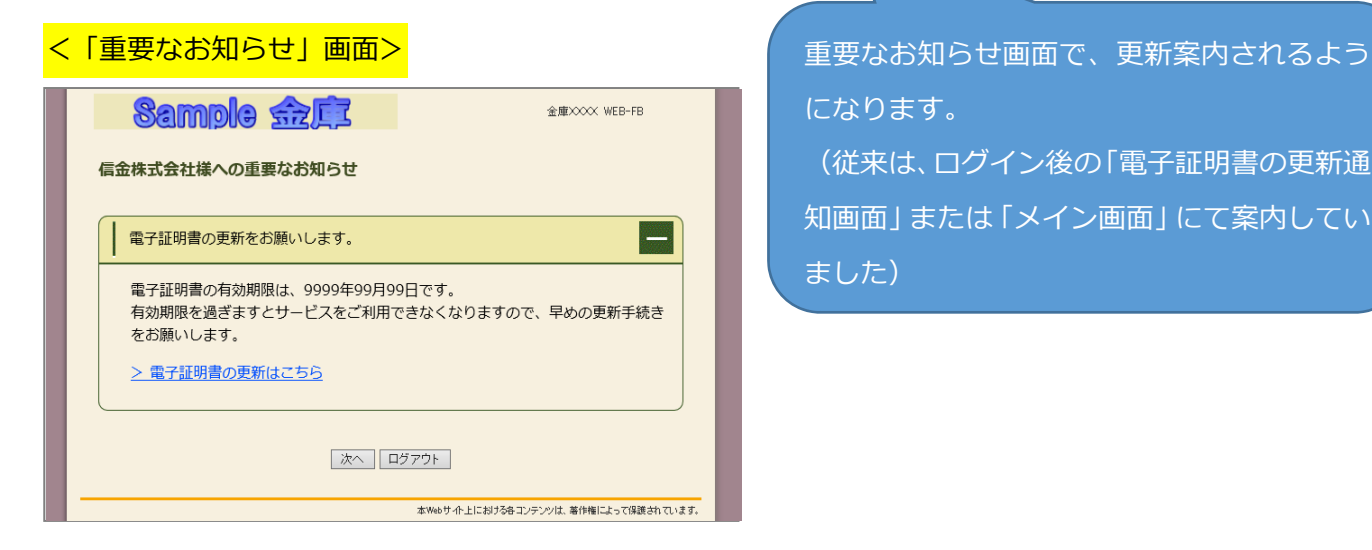

になります。 (従来は、ログイン後の「電子証明書の更新通 知画面」または「メイン画面」にて案内してい ました)

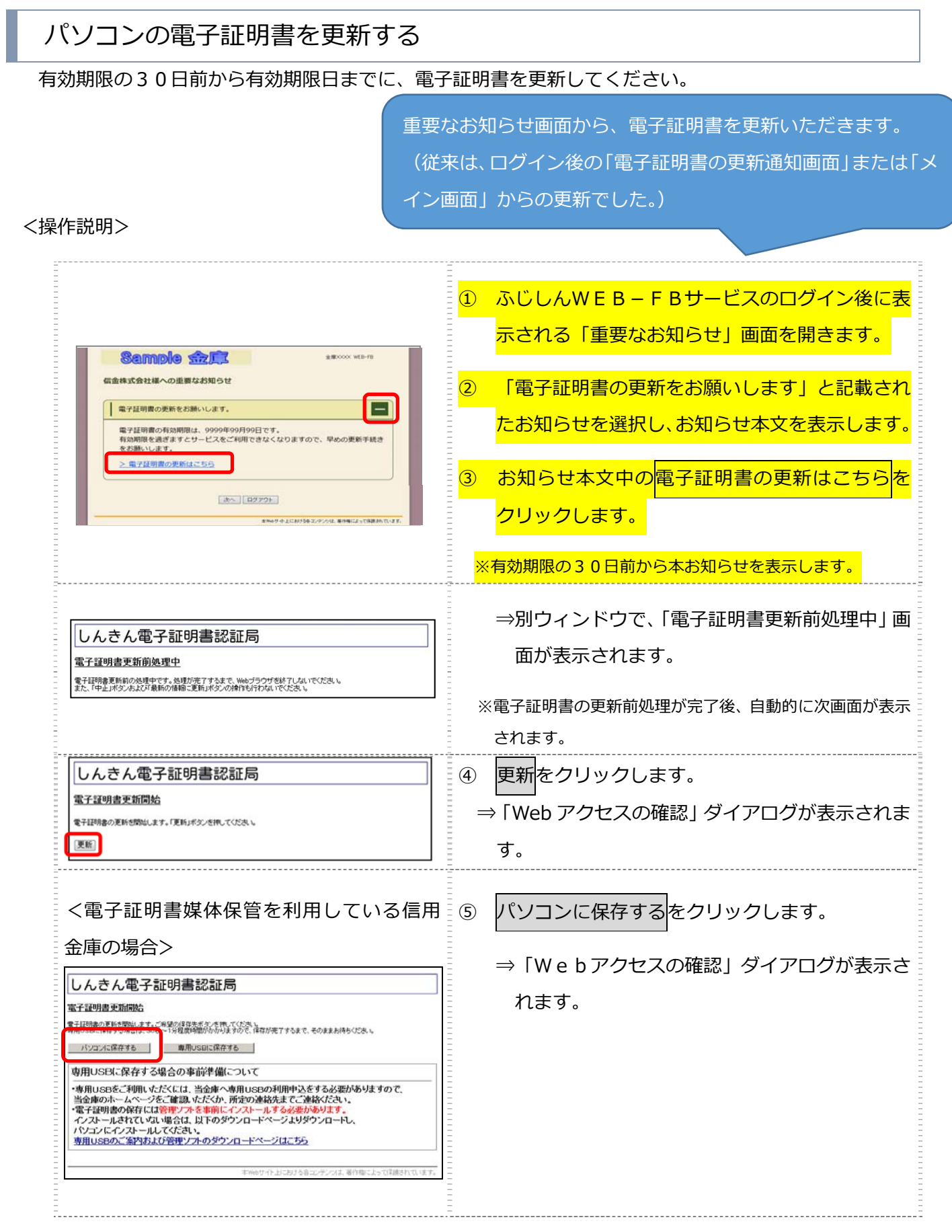

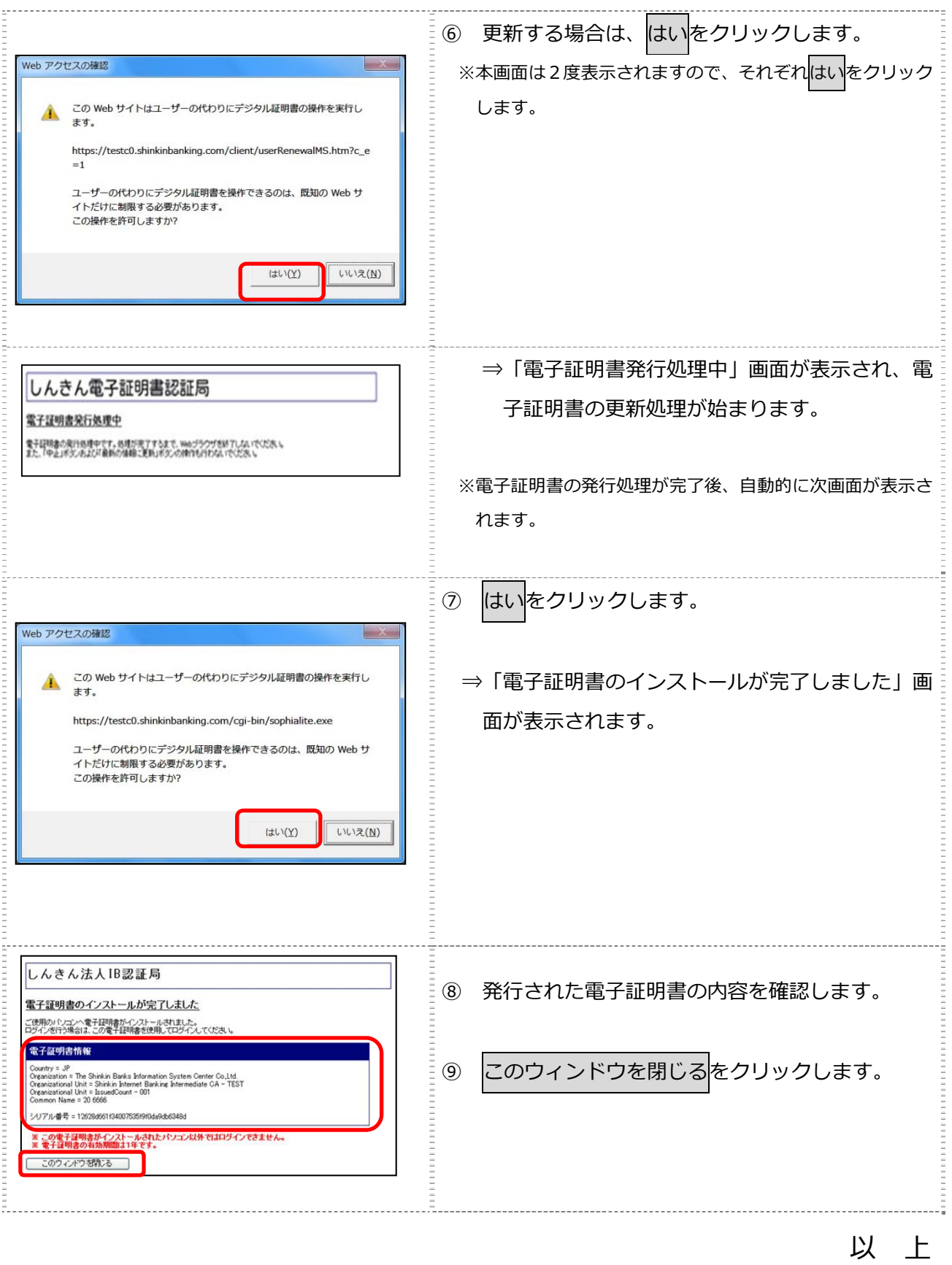